# **Penerepan Metode Waterfall Dalam Pembuatan Sistem Informasi Akuntansi Persediaan Barang Sekali Pakai Pada Dinas Kesehatan Provinsi Kalimantan Barat**

**Raja Sabaruddin1 , Sri Murni2 , Fiqih Alfaridzi3**

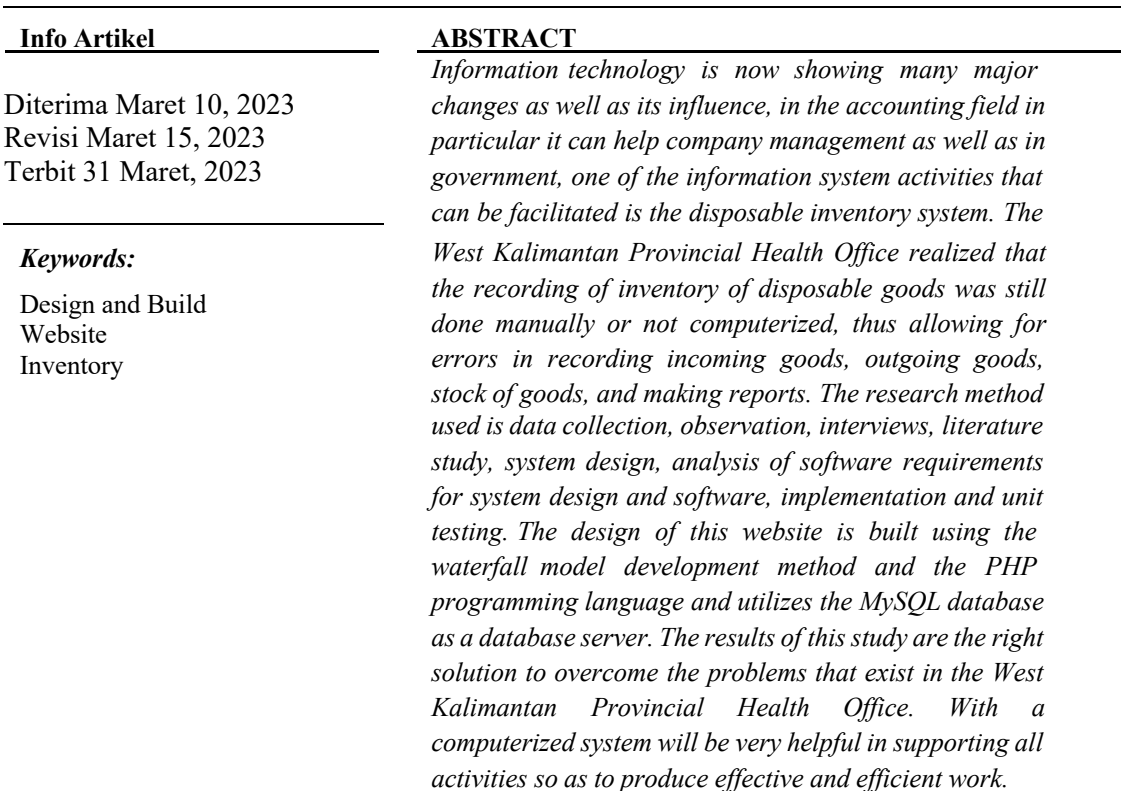

*Identitas Penulis:*

**Raja Sabaruddin1 , Sri Murni2 , Fiqih Alfaridzi3** Univeristas Bina Sarana Informatika Kampus Pontianak Jalan Abdul Rahman Saleh No. 18 A Pontianak Email: raja.rjd@bsi.ac.id, sri.six@bsi.ac.id, fiqihalfaridzi@gmail.com

## **1. PENDAHULUAN**

Teknologi informasi kini banyak menunjukan perubahan besar begitupun pengaruhnya, di bidang akuntansi khususnya dapat membantu manajemen perusahaan begitupun di pemerintahan dalam menghasilkan informasi, yang lebih cepat, tepat, akurat dengan waktu yang efisien, sehingga memudahkan dalam pengolahan data karena teknologi informasi yang sudah canggih dan modern[1]Salah satu kegiatan sistem informasi yang dapat dimudahkan yaitu Sistem Persediaan Barang Sekali Pakai. Persediaan pada umumnya salah satu jenis aktiva lancar yang jumlahnya cukup besar di dalam suatu perusahaan. Dimana hal ini dapat dipahami dengan mudah dikarenakan persediaan merupakan sebuah faktor yang penting di dalam menentukan kelancaran operasi sebuah perusahaan[2]

Dinas Kesehatan Provinsi Kalimantan Barat adalah instansi yang bergerak dibidang kesehatan untuk provinsi Kalimantan Barat. Pada Dinas Kesehatan Provinsi Kalimantan Barat sudah banyak menerapkan sistem teknologi informasi, tetapi masih ada satu pekerjaan yang masih menggunakan secara manual, yaitu pencatatan persediaan barang Sekali Pakai khususnya pada barang ATK. Dalam pencatatan persediaan

ISSN: 2721-7523

barang ATK tersebut pegawai masih menggunakan buku catatan, hal tersebut memungkinkan pegawai itu lupa mencatat stok barang yang ada di gudang Dinas Kesehatan Provinsi Kalimantan Barat, lupa dalam melakukan pencatatan apabila barang itu masuk dan lupa dalam melakukan pencatatan apabila barang itu keluar serta lupa menyimpan buku catatan.

Melihat dari permasalahan tersebut, maka diperlukan sistem informasi yang dapat mengelola seluruh proses penginputan laporan persediaan barang ATK dari hingga barang masuk sampai barang keluar serta dapat membantu dalam menyimpan data-data persedian barang tersebut untuk dijadikan laporan tahunan.

## **2. METODE**

## **2.1 Metode Pengumpulan Data**

Metode penelitian yang digunakan dalam penelitian ini adalah metode deskriptif. Metode deskriptif yaitu metode penelitian yang membahas, mengumpulkan dan menyajikan serta menganalisa data yang memberikan gambaran cukup jelas atas permasalahan yang dibahas[3]. Pengumpulan dalam metode penulisan ini dilakukan dalam tiga tahap yaitu:

#### a. Observasi

Penulis melakukan observasi di Dinas Kesehatan Provinsi Kalimantan Barat yang beralamat di Jl. D.A. Hadi, Akcaya, Kecamatan Pontianak Selatan, Kabupaten Kota Pontianak, Provinsi Kalimantan Barat. Tujuan Observasi ini adalah untuk mengetahui proses sistem berjalan berkaitan dengan pengelolan persediaan barang sekali pakai.

### b. Wawancara

Selama melakukan observasi, penulis juga melakukan wawancara dengan Ibu Yuspina, SKM selaku Kepala Bagian Keuangan dan Aset yang mengetahui barang masuk dan keluar.

Studi Pustaka

Studi pustaka yang diperlukan untuk mengumpulkan data-data yang tentunya diperlukan bagi penulis dengan cara mencari referensi-referensi yang didapat dalam buku-buku, karya ilmiah, internet dan sumbersumber lainnya. dengan mengumpulkan beberapa referensi yang bersumber dari buku, jurnal, maupun referensi dari internet.

#### **2.2 Metode Pengembangan Software**

Metode pengembangan software yang digunakan adalah metode waterfall. Model air terjun (*waterfall*) sering juga disebut model sekuensial linier (*sequential linear*) atau alur hidup klasik (*classic life cycle*)[4]. Model air terjun menyediakan pendekatan alur hidup terurut mulai dari analisis kebutuhan perangkat lunak, desain, pengkodean program, pengujian, dan pendukung. Menurut Sukamto dan Shalahuddin[5]yang terbagi menjadi lima yaitu.

a. Analisa Kebutuhan Perangkat Lunak

Pada tahap ini penulis melakukan proses pengamatan dan menganalisa kebutuhan software yang dilakukan secara intensif yang membutuhkan data seperti nama barang, kondisi barang, jumlah barang, jenis barang, ruangan, nama petugas, nama pegawai, alamat pegawai yang digunakan di Dinas Kesehatan Provinsi Kalimantan Barat.

b. Desain

Desain perangkat lunak adalah proses multilangkah yang fokus pada desain pembuatan program perangkat lunak yang terdiri dari rancangan sistem usulan yang digambarkan menggunakan *Unified Modeling Language* (UML) seperti *use case*, *activity diagram*[4], *sequence diagram* dan user interface, ERD (*Entity Relationship Diagram*)[6], dan *Logical Struktur Record* (LRS)[7] untuk menggambarkan hubungan basis data yang saling berinteraksi di dalam sistem yang akan dibuat.

c. Pembuatan Kode Program

Dalam tahap ini penulis menggunakan Bahasa pemrograman Web PHP yang dilengkapi dengan CSS yang ditulis dengan aplikasi Visual Studio Code dan Mysql sebagai database[8]. Serta menggunakan XAMPP sebagai penghubung server localhost untuk mengelola file database.

Penguiian

Pada tahap pengujian program, penulis memastikan bahwa semua bagian program sudah berjalan sesuai kebutuhan dan kegunaan. Disini penulis menggunakan metode black-box[9] dalam pengujian unit.

e. Pendukung (support) atau Pemeliharaan (Maintenance)

Pada tahap ini penulis terus melakukan pengembangan program agar menjadi program yang up to date dan selalu mengikuti perkembangan teknologi yang ada[10].

#### **JUSTIAN, Jurnal Sistem Informasi Akuntansi**

Vol. 4, No. 1, 31 Maret 2023, pp. 64-73 ISSN: 2721-7523

# **3. HASIL**

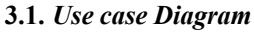

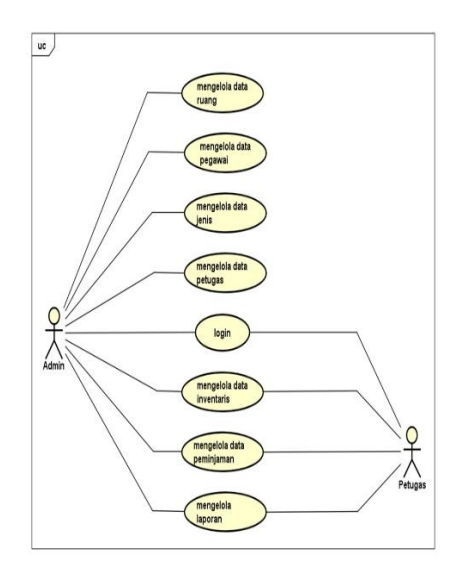

Sumber : Hasil Penelitian(2022)

**Gambar 1.** *Use Case Diagram*

Pada use case diagram di atas menjelaskan tentang aktor admin yang seluruh hak akses pada sistem informasi ini. Sedangkan Petugas hanya dapat mengelola beberapa hak akses saja.

## *3.2 Activity Diagram*

1. *Activity Diagram* Mengelola Data Pegawai

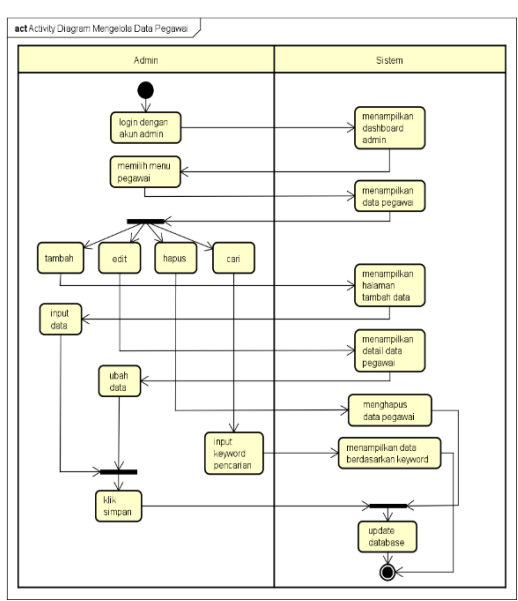

Sumber : Hasil Penilitan (2022)

**Gambar 2.** *Activity Diagram* **Mengelola Data Pegawai**

ISSN: 2721-7523

2. *Activity Diagram* Mengelola Data Ruang

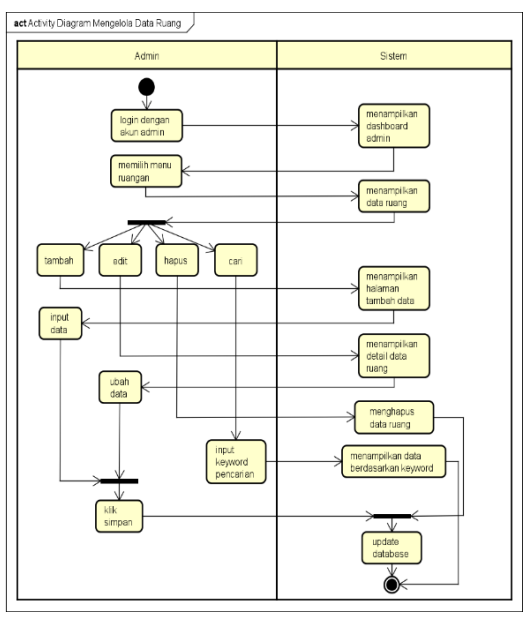

Sumber : Hasil Penilitan (2022)

**Gambar 3.** *Activity Diagram* **Mengelola Data Ruang**

3. *Activity Diagram* Mengelola Data Inventaris

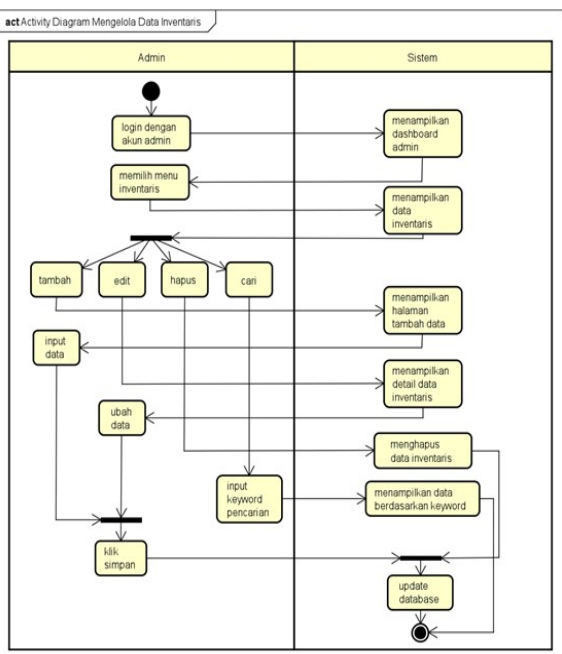

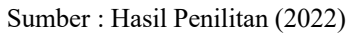

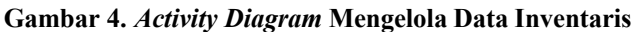

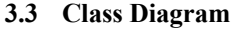

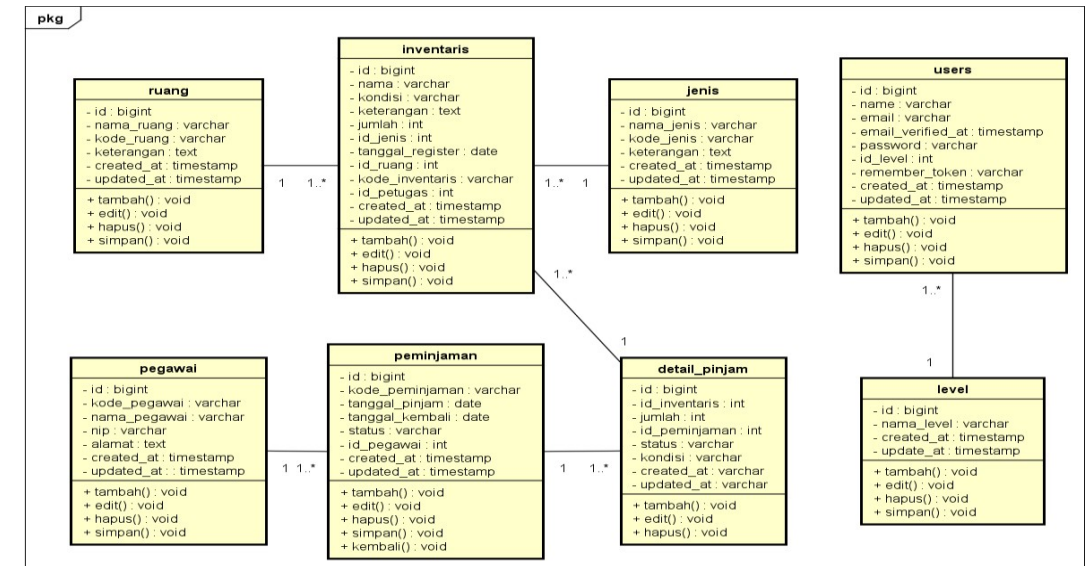

Sumber : Hasil Penilitan (2022)

**Gambar 5.** *Class Diagram*

## **3.4 ERD (***Entity Relationship Diagram***)**

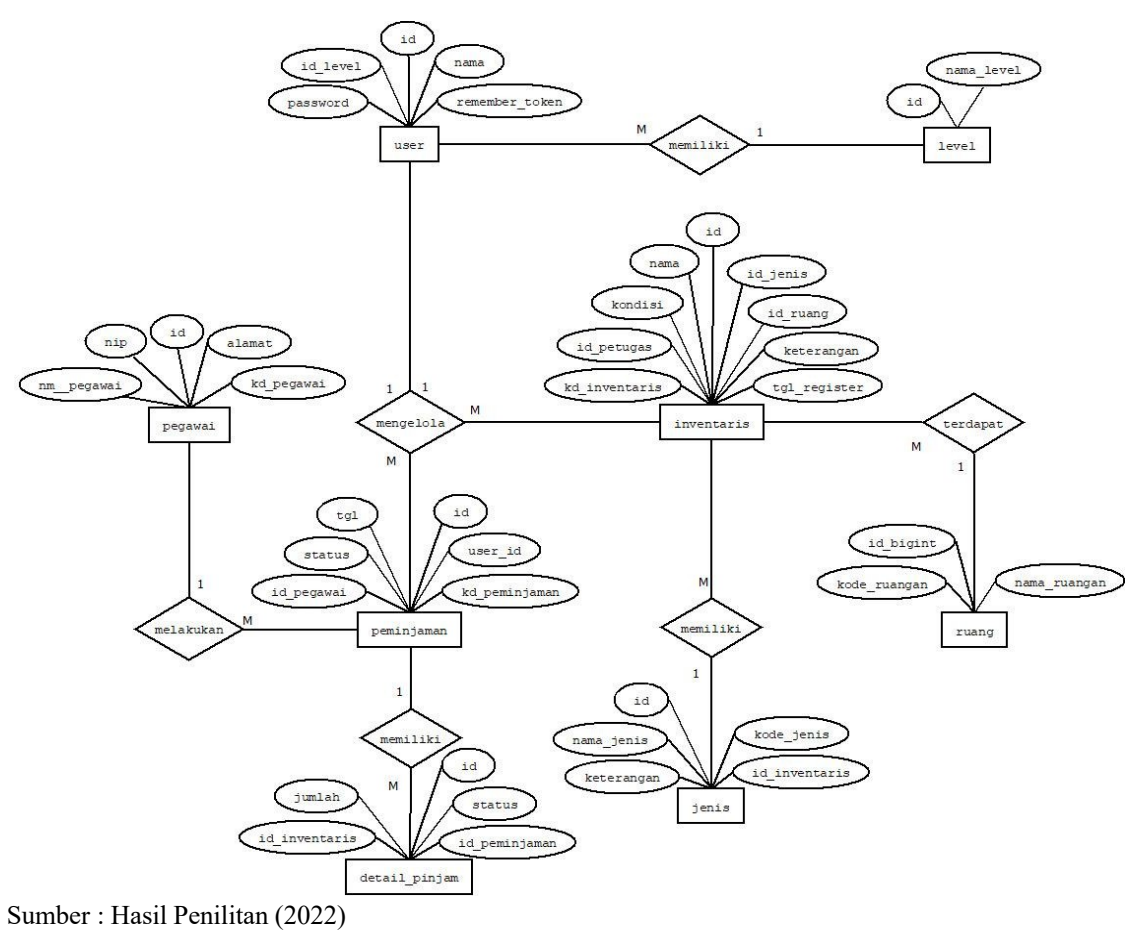

**Gambar 6. ERD (***Entity Relationship Diagram***)**

#### **3.5 Implementasi**

Tahap ini program yang sudah dibuat harus dilakukan implemenatasi agar mempunyai dampak dan tujuan yang diinginkan, berikut implementasi program pengendalian barang habis pakai pada penelitian ini. *1. Login*

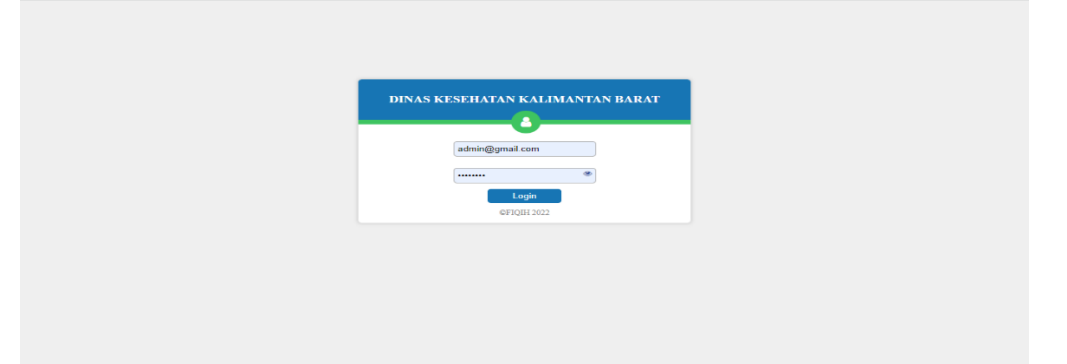

Sumber : Hasil Penilitan (2022)

*2. Dashboard*

**Gambar 7. Halaman Login**

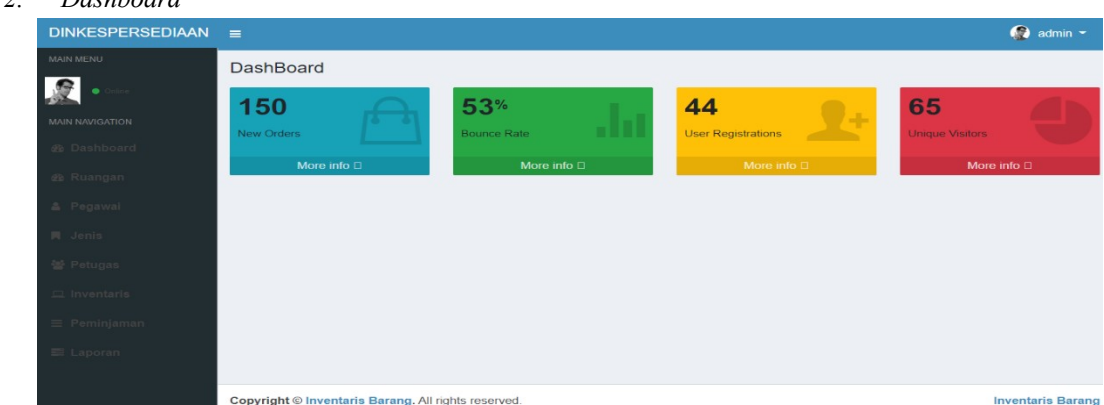

Sumber : Hasil Penilitan (2022)

**Gambar 8. Halaman** *Dashboard*

```
3. Halaman Menu Inventaris
```
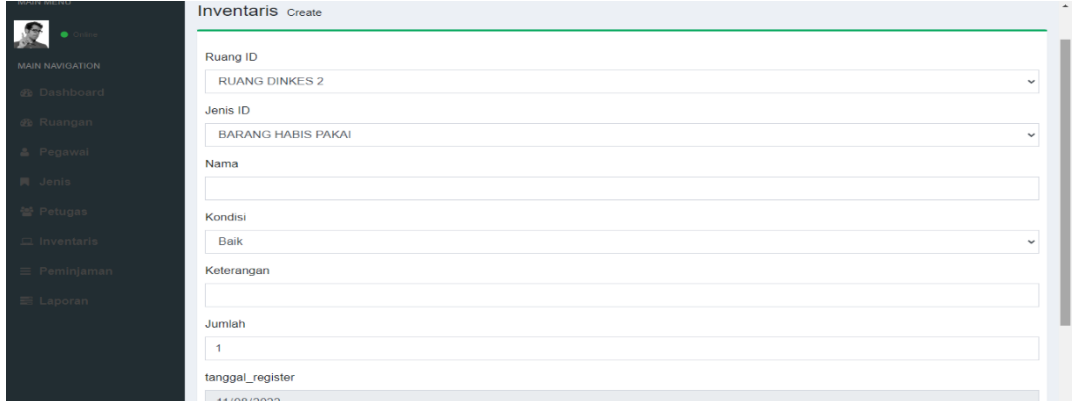

### Sumber : Hasil Penilitan (2022)

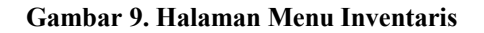

4. Halaman Menu Jenis

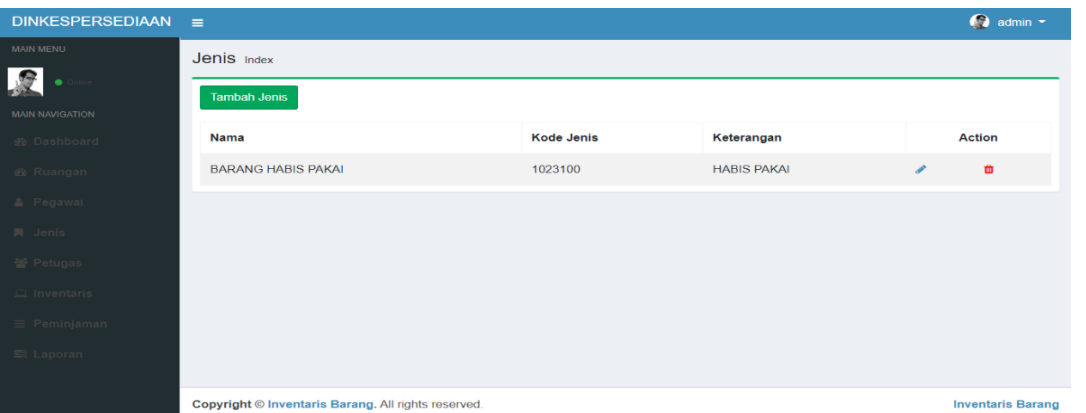

Sumber : Hasil Penilitan (2022)

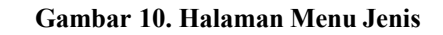

5. Halaman Menu Pengajuan

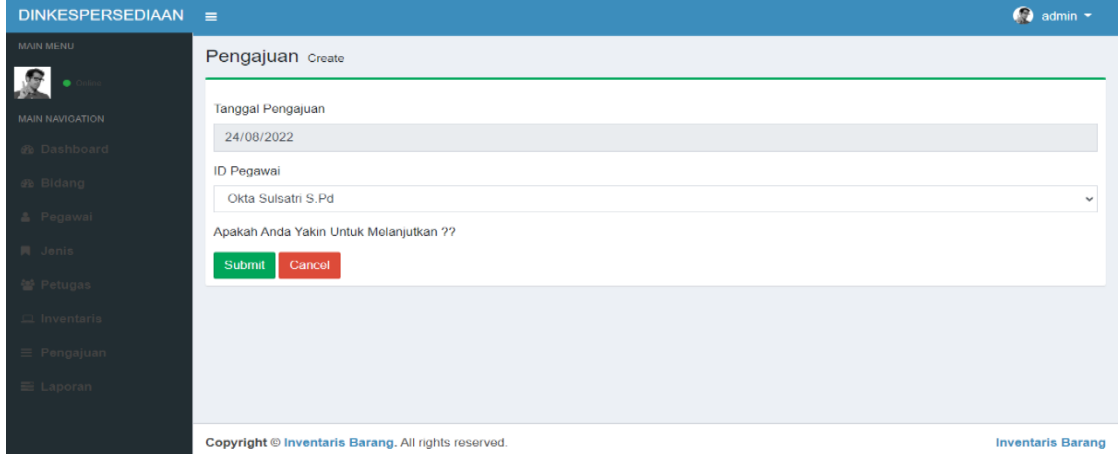

Sumber : Hasil Penilitan (2022)

**Gambar 11. Halaman Menu Pengajuan**

#### 6. Halaman Menu Pegawai

| (i) 127.0.0.1:8000/pegawai<br>$\mathfrak{S}$<br>日 楽 ミ<br>$\leftarrow$ $\rightarrow$<br>G<br><b>TT</b><br>э. |                                                |           |                       |                  |                 |   |                          |  |  |
|----------------------------------------------------------------------------------------------------|------------------------------------------------|-----------|-----------------------|------------------|-----------------|---|--------------------------|--|--|
| <b>DINKESPERSEDIAAN</b>                                                                                     | $\equiv$                                       |           |                       |                  |                 |   | admin $\sim$             |  |  |
| <b>MAIN MENU</b>                                                                                            | Pegawai Index                                  |           |                       |                  |                 |   |                          |  |  |
| ٠                                                                                                    | Tambah Pegawai                                 |           |                       |                  |                 |   |                          |  |  |
| <b>MAIN NAVIGATION</b>                                                                                      |                                                |           |                       |                  |                 |   |                          |  |  |
| @ Dashboard                                                                                                 | Nama                                           | Panggilan | ruangan               | <b>NIP</b>       | Alamat          |   | Action                   |  |  |
| @ Ruangan                                                                                                   | Okta Sulsatri S.Pd                             | okta      | <b>RUANGAN SATPAM</b> | 7178810258588539 | Jl. Dr. Wahidin | P | 自                        |  |  |
| & Pegawai                                                                                                   | <b>HENDRI M.Kom</b>                            | hendri    | RUANGAN KESEHATAN     | 12314345412431   | JI. Dr. Wahidin | € | ŵ                        |  |  |
| 同 Jenis                                                                                                    |                                                |           |                       |                  |                 |   |                          |  |  |
| 景 Petugas                                                                                                   |                                                |           |                       |                  |                 |   |                          |  |  |
| $\Box$ Inventaris                                                                                           |                                                |           |                       |                  |                 |   |                          |  |  |
| $\equiv$ Peminjaman                                                                                         |                                                |           |                       |                  |                 |   |                          |  |  |
| E Laporan                                                                                                   |                                                |           |                       |                  |                 |   |                          |  |  |
|                                                                                                    |                                                |           |                       |                  |                 |   |                          |  |  |
| Copyright © Inventaris Barang. All rights reserved.                                                         |                                                |           |                       |                  |                 |   | <b>Inventaris Barang</b> |  |  |
| $\cdots$<br>$\mathbf{r}$<br>$-1$                                                                            | $\cdots$<br>$\sim$ $\sim$ $\sim$ $\sim$ $\sim$ |           |                       |                  |                 |   |                          |  |  |

Sumber : Hasil Penilitan (2022)

**Gambar 12. Halaman Menu Pegawai**

# **3.6 Black Box Testing**

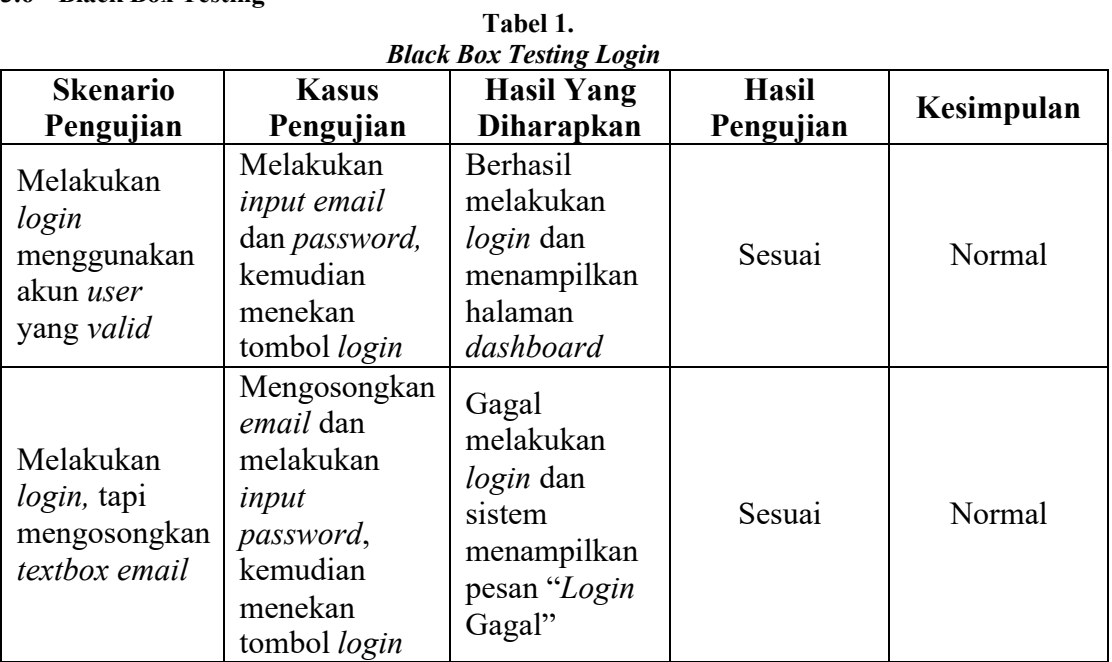

Sumber : Hasil Penilitan (2022)

| <b>Skenario</b>                             | <b>Kasus Pengujian</b>                                                           | <b>DUCK DUX TESURE INVENTATIS</b><br><b>Hasil Yang</b>                                                                                                    | <b>Hasil Pengujian</b> | Kesimpulan |  |
|---------------------------------------------|----------------------------------------------------------------------------------|----------------------------------------------------------------------------------------------------|------------------------|------------|--|
| Pengujian                                   |                                                                                  | Diharapkan                                                                                                    |                        |            |  |
| Melihat data<br>inventaris                  | Memilih dan<br>menekan menu<br>inventaris                                        | Menampilkan list<br>data inventaris                                                                                                    | Sesuai                 | Normal     |  |
| Memilih tombol<br>tambah data<br>inventaris | Menekan tombol<br>tambah                                                         | Menampilkan<br>halaman tambah<br>data inventaris,<br>text box input<br>data inventaris<br>aktif                                                            | Sesuai                 | Normal     |  |
| Menyimpan data<br>inventaris baru           | Melakukan input<br>data inventaris<br>baru, kemudian<br>menekan tombol<br>simpan | Tambah data<br>inventaris baru<br>berhasil, sistem<br>kembali ke<br>halaman data<br>inventaris. Data<br>inventaris tampil<br>pada list data<br>inventaris. | Sesuai                 | Normal     |  |
| Memilih tombol<br>edit data<br>inventaris   | Menekan tombol<br>edit pada salah<br>satu baris data                             | Menampilkan<br>detail data<br>inventaris<br>terpilih, text box<br>aktif dan bisa di<br>edit                                                                | Sesuai                 | Normal     |  |
| Melakukan<br>perubahan data<br>inventaris   | Melakukan<br>perubahan data<br>inventaris,                                       | Edit data<br>inventaris<br>berhasil, sistem                                                                                                    | Sesuai                 | Normal     |  |

**Tabel 2.** *Black Box Testing* **Inventaris**

*http://jurnal.bsi.ac.id/index.php/justian*

### **JUSTIAN, Jurnal Sistem Informasi Akuntansi**

Vol. 4, No. 1, 31 Maret 2023, pp. 64-73 ISSN: 2721-7523

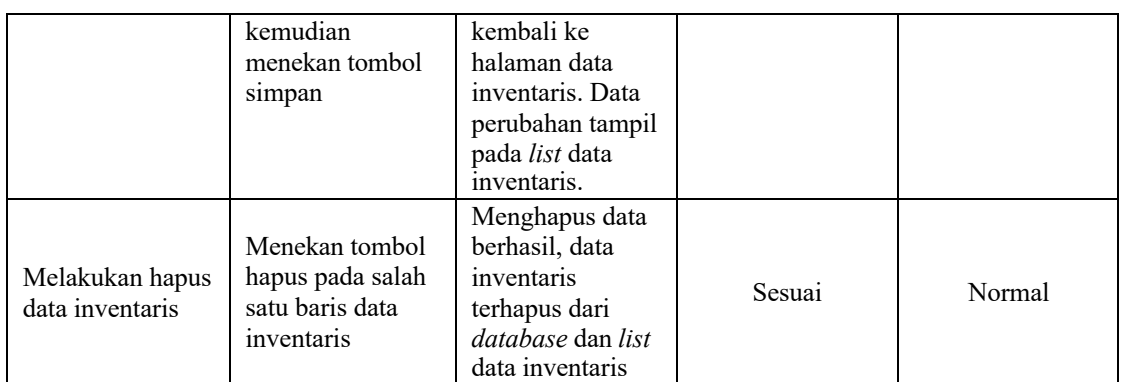

Sumber : Hasil Penilitan (2022)

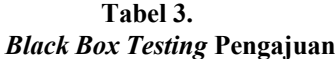

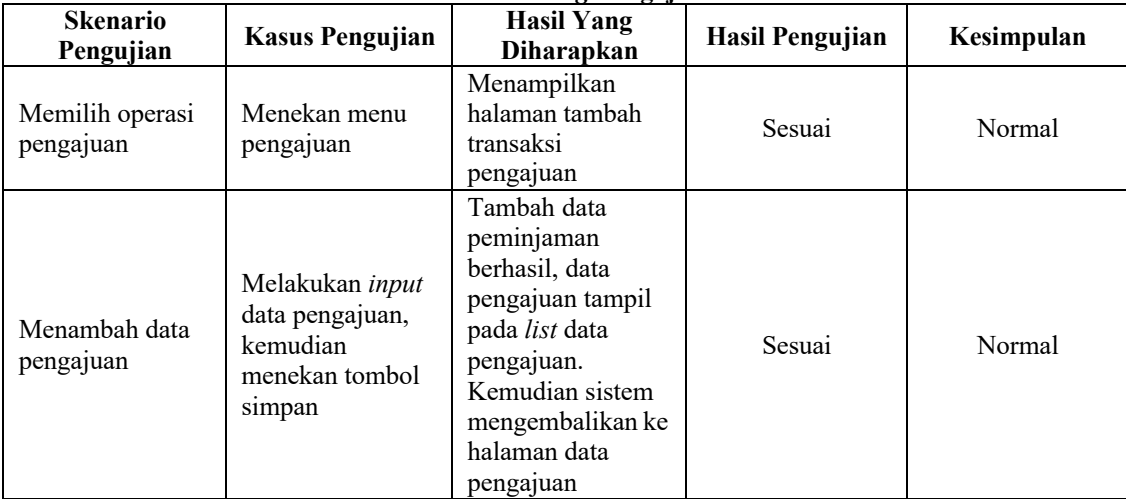

Sumber : Hasil Penilitan (2022)

## **4. KESIMPULAN**

Dari uraian tentang pembuatan sistem informasi persediaan barang berbasis web yang telah dibahas pada bab sebelumnya, dapat disimpulkan sebagai berikut:

- 1. Sistem keluar masuk barang yang diterapkan pada Dinas Kesehatan Provinsi Kalimantan Barat masih menggunakan sistem yang manual/belum terkomputerisasi.
- 2. Kendala yang sering dialami pada Dinas Kesehatan Provinsi Kalimantan Barat terutama pada persediaan barang adalah pegawai sering terjadi lupa dalam pencatatan barang masuk, barang keluar, dan stok barang, sehingga pada saat pembuatan laporan tahunan menjadi tidak akurat.
- 3. Dengan adanya diterapkan sistem yang terkomputerisasi, yaitu aplikasi persediaan barang berbasis web pada Dinas Kesehatan Provinsi Kalimantan Barat yang penulis rancang dapat mempermudah, mempercepat dalam pencatatan dan pengelolaan data barang seperti barang masuk, barang keluar, stok barang agar menjadi efektif.
- 4. Aplikasi website dibuat dengan menggunakan bahasa pemrograman PHP, database yang digunakan adalah MySQL, sehingga proses updating source code menjadi lebih terorganisir dengan baik serta dapat lebih akurat dalam pendataan.

## **UCAPAN TERIMA KASIH**

Terima kasih kami ucapkan kepada seluruh pihak terkait atas terlaksananya penelitian ini, terutama kepada Allah SWT, serta kepada pihak Dinas Kesehatan Provinsi Kalimantan Barat, para reviewer serta kepada penerbit yang telah berkenan untuk menerbitkan paper ini.

#### **REFERENSI**

- [1] I. H. Witten, E. Frank, and M. A. Hall, *Data mining*. 2011. doi: 10.1002/1521- 3773(20010316)40:6<9823::AID-ANIE9823>3.3.CO;2-C.
- [2] R. Murni, Sri, Latifah, Fransiska, Endah, Apriana Dede, Sabaruddin, "Pemanfaatan sistem informasi akuntansi dalam perhitungan pendapatan atas hutang anggota koperasi," vol. VII, no. 2, pp. 120–127, 2019.
- [3] N. putu Suaryana and I. G. N. Agung, "E-jurnal akuntansi.," *E-Jurnal Akunt.*, vol. 1, pp. 33–45, 2014, [Online]. Available: https://ojs.unud.ac.id/index.php/Akuntansi/article/view/7777
- [4] S. Murni and R. Sabaruddin, "Pemanfaatan Qr Code Dalam Pengembangan Sistem Informasi Kehadiran Siswa Berbasis Web," *J. Teknol. Manaj. Inform.*, vol. Vol.4 No., no. 2, pp. 199–208, 2018, [Online]. Available: http://jurnal.unmer.ac.id/index.php/jtmi/article/view/2144
- [5] L. Lisnawanty, I. Khaldun, and W. Irmayani, "Aplikasi Laporan Keuangan Dinas Pendapatan Pengelolaan Keuangan Dan Aset Daerah (Dppkad) Kabupaten Pontianak," *J. Tek. Inform. Musirawas*, vol. 3, no. 1, p. 50, 2018, doi: 10.32767/jutim.v3i1.306.
- [6] W. Nugraha et al., "ANALISA MODEL POHON DAN GRAF PADA GAME PERFECT WORLD," vol. 5, no. 1, 2021.
- [7] R. Sabaruddin and S. Murni, "Rancang Bangun Aplikasi Asuransi Mobil Dengan Pendekatan Metode Waterfall," *J. Tek. Inform. Musirawas*, vol. 3, no. 2, p. 99, 2018, doi: 10.32767/jutim.v3i2.365.
- [8] A. Prasetyo and R. Susanti, "Sistem Informasi Penjualan Berbasis Web Pada PT. Cahaya Sejahtera Sentosa Blitar," *J. Ilm. Teknol. Inf. Asia*, vol. 10, no. 2, pp. 1–16, 2016.
- [9] Koroy Tri Ramaraya, "Pendeteksian Kecurangan (Fraud) Laporan Keuangan oleh Auditor Eksternal," *J. Akunt. dan Keuang.*, vol. 10, pp. 22–23, 2008, doi: 10.9744/jak.10.1.PP. 22-23.
- [10] Firmansyah, "Sistem Informasi Pengaduan Warga Berbasis Website ( Studi Kasus : Kelurahan Siantan Tengah , Pontianak Utara )," *J. Cendikia*, vol. XIX, no. April, pp. 397–404, 2020.